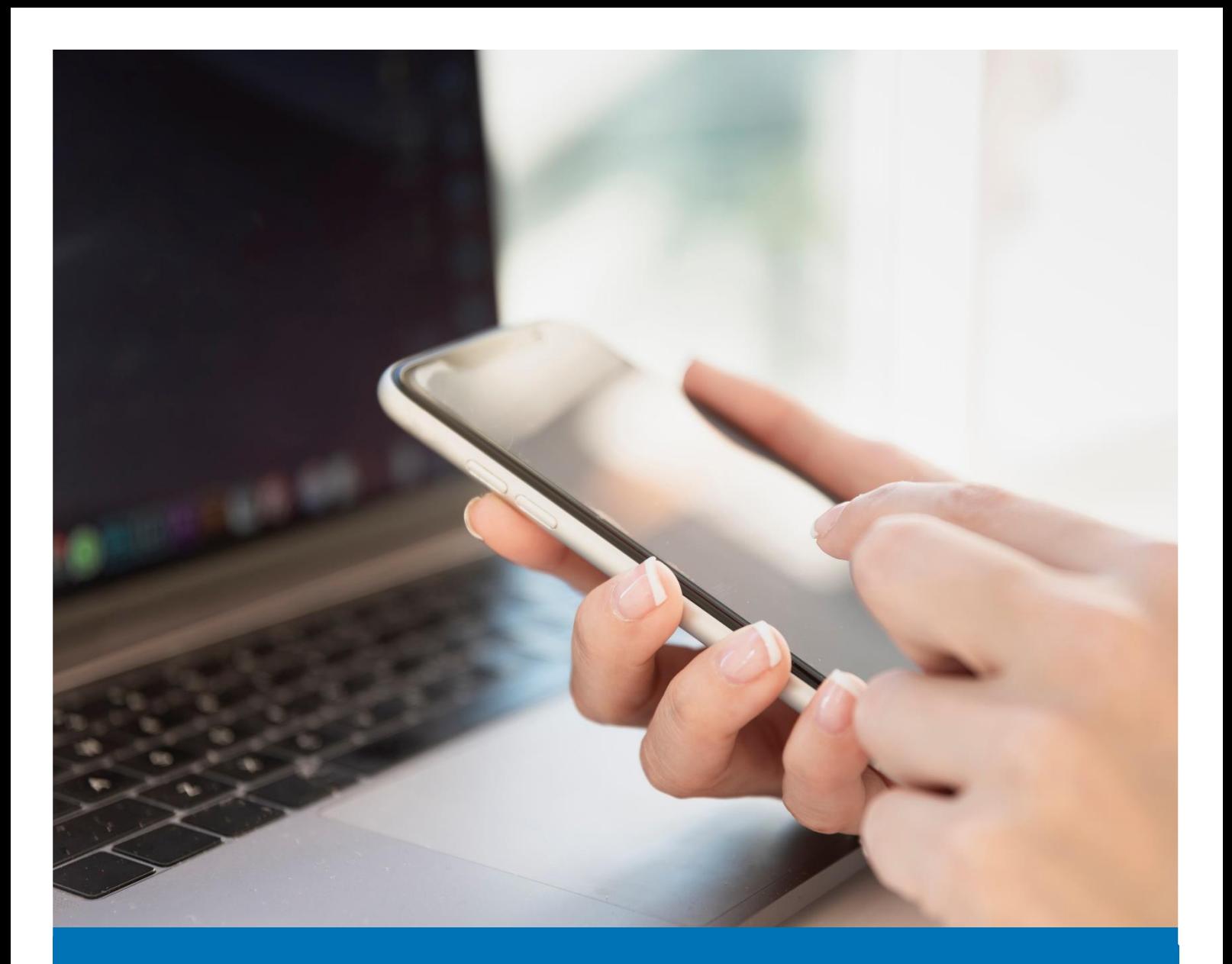

## ICT

## Enrolling for MFA for External Access (Authenticator App)

## User Guide

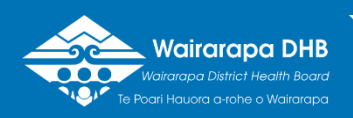

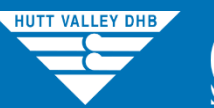

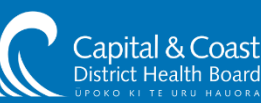

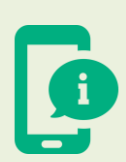

**Please allow 15 minutes to complete this exercise. To make the process easier on yourself, please read the instructions in full prior to enrolling.**

Please choose one of the first four options as your verification method.

If choosing a phone call or text message enter your preferred telephone number selecting your country location first.

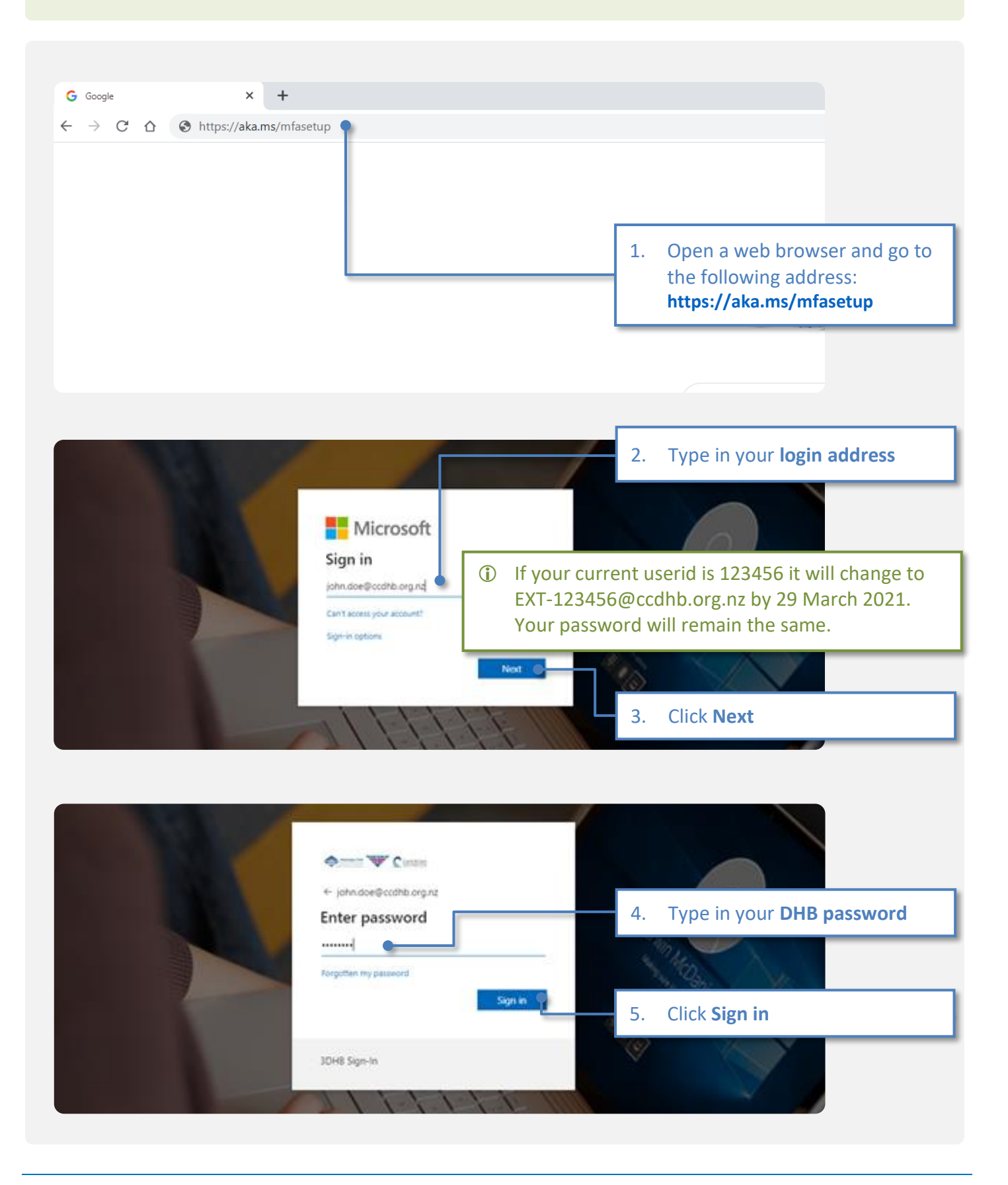

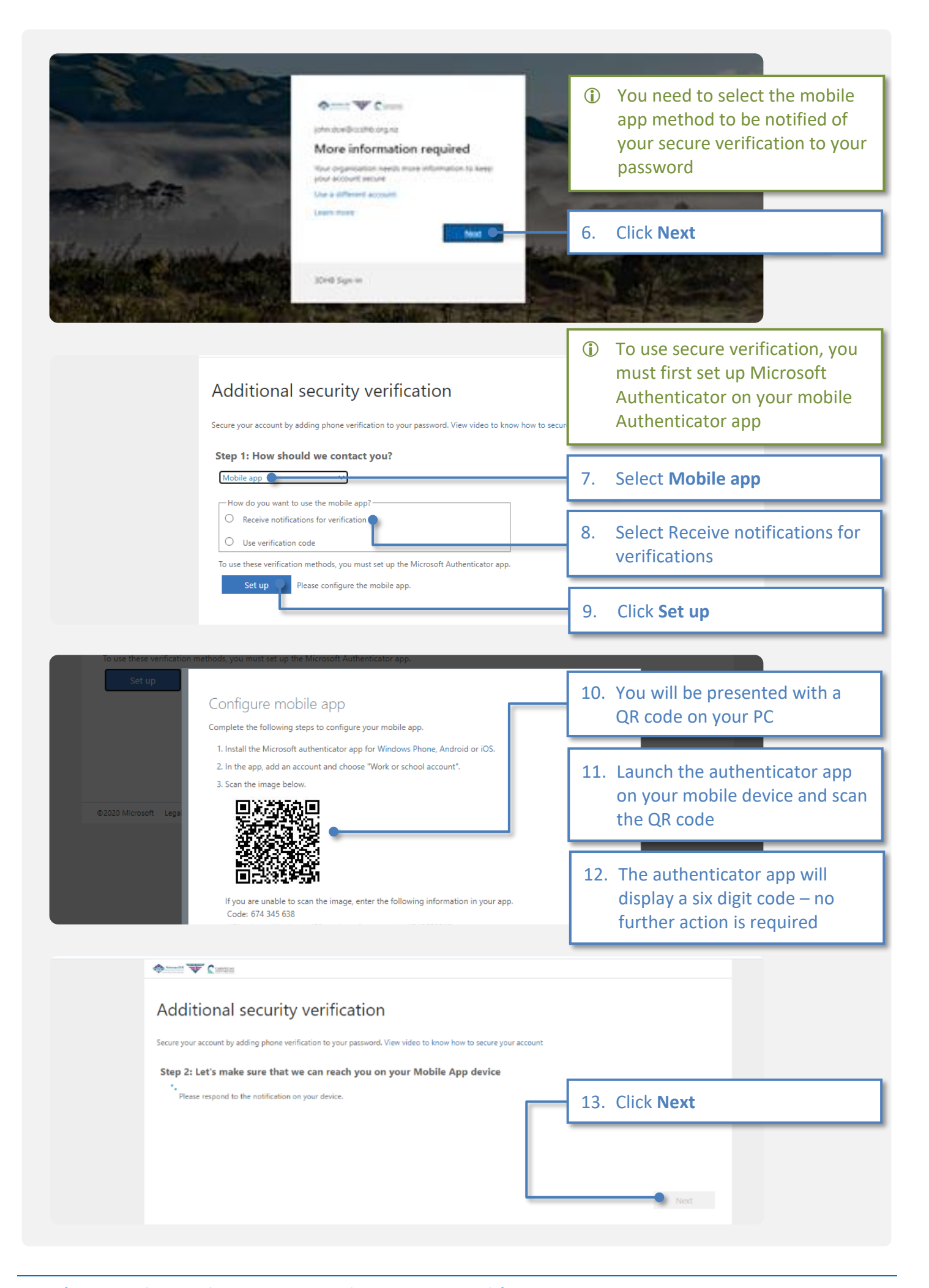

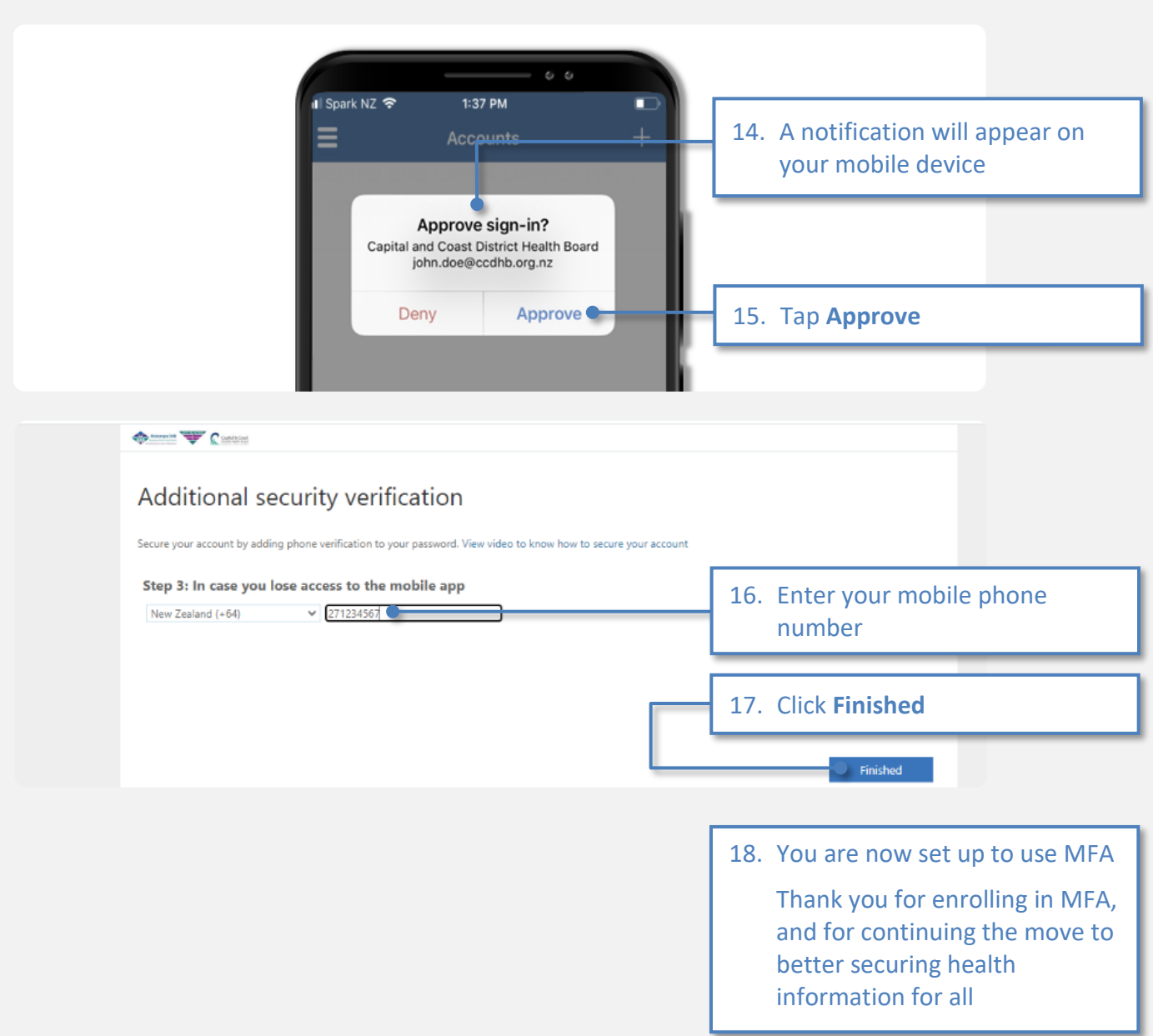

## Version History

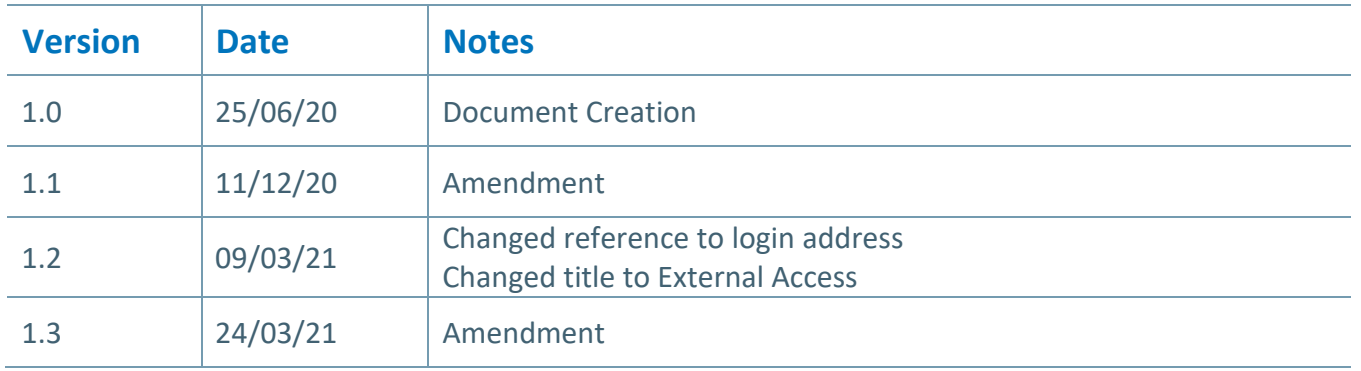